## **Ministère de l'Education Nationale - Académie de Grenoble - Région Rhône-Alpes**

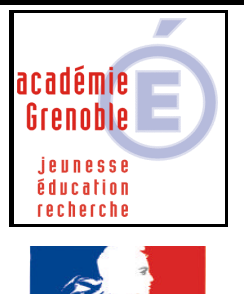

**C** entre **A** cadémique de **R** essources et de **M** aintenance **I** nformatique Le 15/12/2003 *Equipements - Assistance - Maintenance*

Code fichier :non\_exe.doc

Égalité • Fraternité RÉPUBLIQUE FRANÇAISE

## Interdire l'exécution des fichiers .exe

Il est possible **d'interdire l'exécution des fichiers .exe** qui sont placés dans des disques accessibles aux élèves, comme par exemple leur **espace personnel** (lecteur **P**:) , la zone d'échange de la classe (souvent **R**: ou **Q**:) , la zone commune à tous les utilisateurs authentifiés (souvent **W**:), le cd-rom, etc…Cela peut-être utile pour par exemple éviter des installations de logiciels téléchargés sur Internet.

Dans les **outils d'administration** de harp, cliquer sur **Utilisateurs**

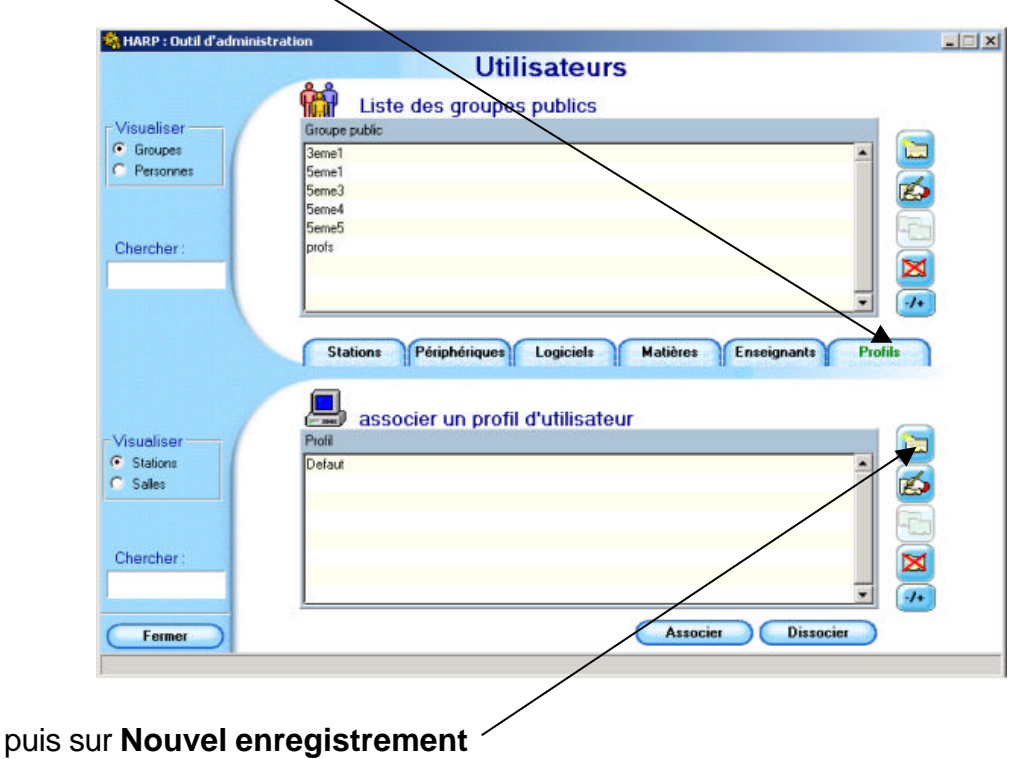

Puis sur l'onglet **Profils**

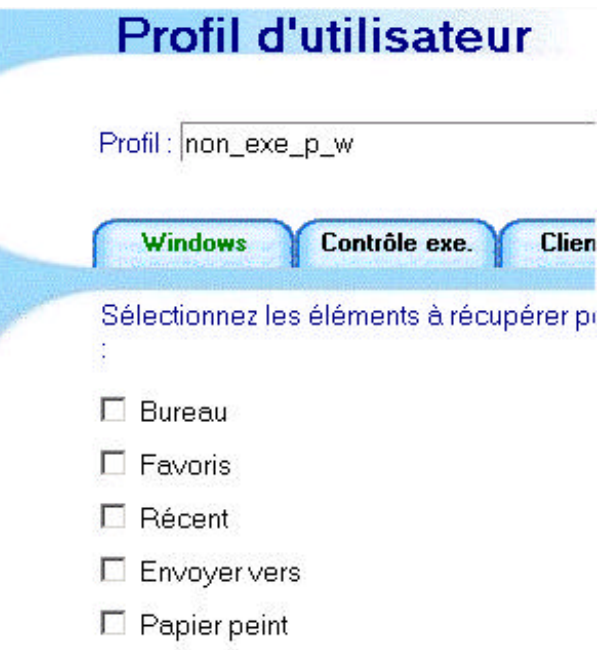

Donner **un nom** au profil, comme par exemple non\_exe\_p\_w

**1 er onglet : Windows :**

- décocher tout

**2 ème onglet : Contrôle.exe**

- cliquer sur **ajouter une ligne dans la table** et **écrire P:** sur la ligne bleue puis **OK**

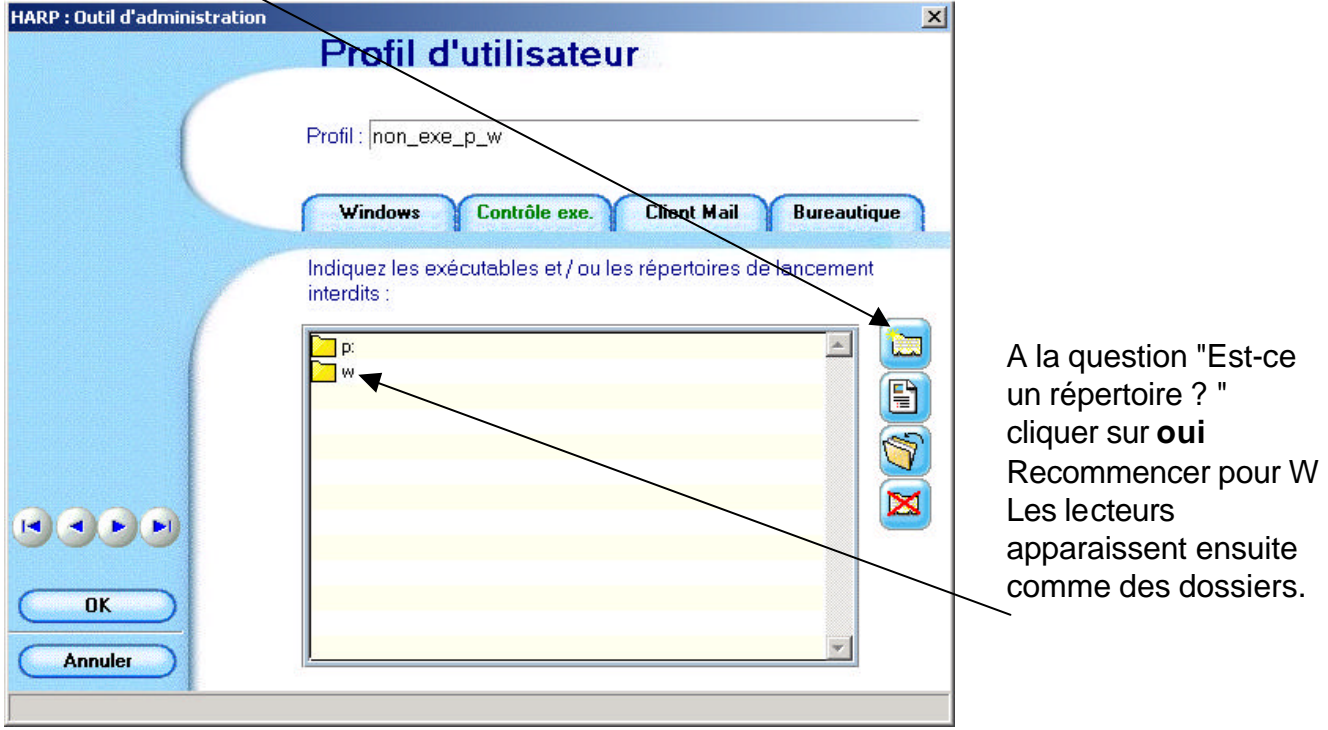

**2) Associer ce profil aux utilisateurs** dont vous souhaitez qu'ils ne puissent pas lancer des fichiers .exe depuis P: ou W:

**Remarques** : - Si un élève auquel on a associé ce profil double-clique sur un exécutable placé dans sa zone, l'application **s'ouvre et se ferme immédiatement**.

- Si un raccourci (.lnk) fait référence à un fichier .exe, l'effet est identique.